# **Sommario**

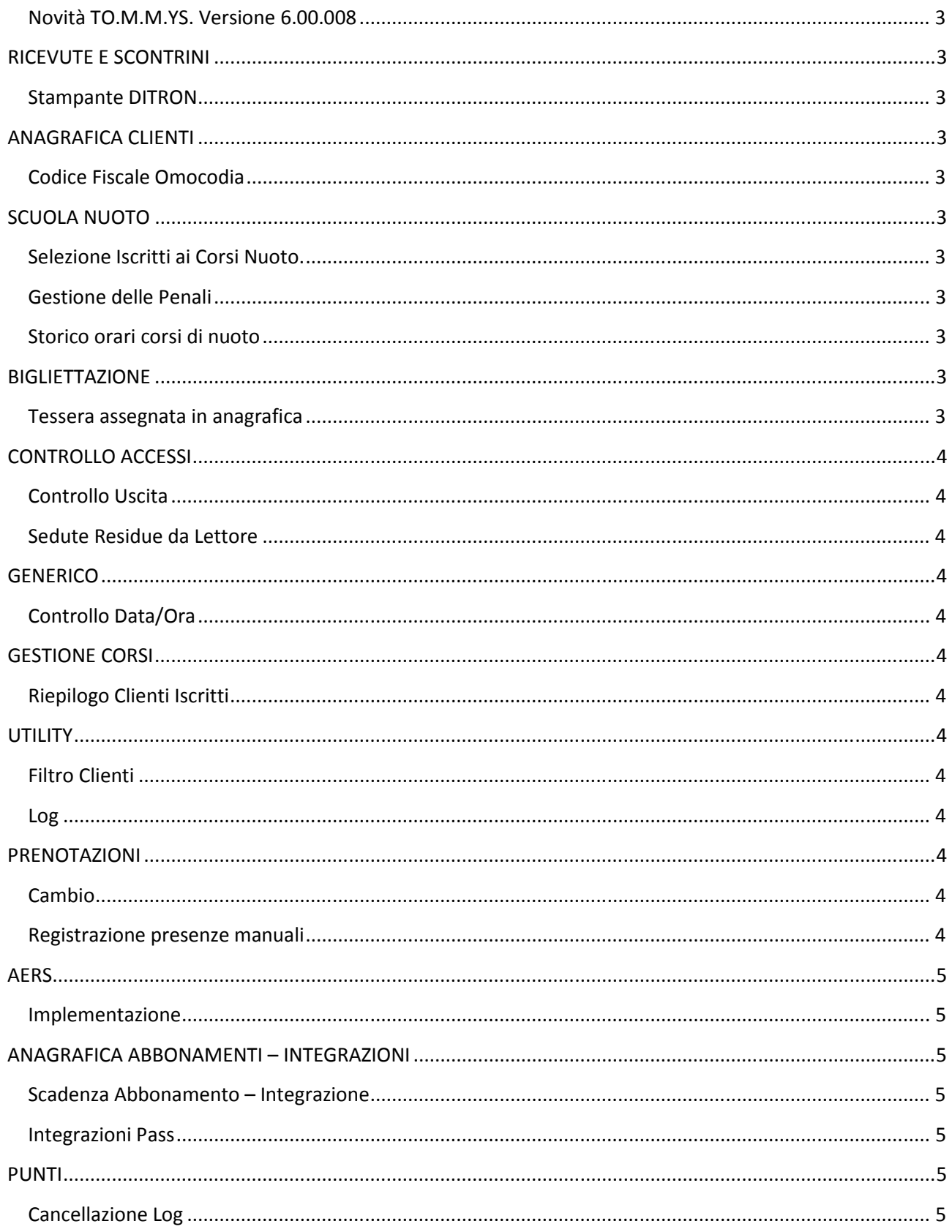

Copyright 2013 ByteWare s.r.l. - Tutti I diritti riservati.

Il presente documento è di proprietà della ByteWare s.r.l. e la sua riproduzione totale o parziale deve essere autorizzata per iscritto dalla ByteWare s.r.l.

**Attenzione! L'Aggiornamento potrebbe prevedere, esclusivamente per il primo riavvio una volta effettuata l'installazione, l'inserimento del Codice di Sblocco che deve essere richiesto al nostro Supporto Tecnico via telefono (0744/306479) negli orari e giorni di apertura previsti o via posta elettronica all'indirizzo support@bytewarenet.com**

**Invitiamo pertanto i Gentili Clienti in possesso di un Contratto di Manutenzione/Assistenza di tipo "BASIC", che dovranno pertanto installare autonomamente l'aggiornamento, ad eseguire l'operazione in giorni ed orari di apertura dell'Help Desk.** 

**Invitiamo altresì i gentili clienti a non effettuare aggiornamenti in giorni pre-festivi e festivi in modo da poter contare, in caso di necessità, nel pieno supporto del Nostro Help Desk.** 

### **Novità TO.M.M.YS. Versione 6.00.008**

# **RICEVUTE E SCONTRINI**

#### **Stampante DITRON**

Rivista la gestione degli scontrini e delle ricevute di acconto. Sullo scontrino è riportato solo l'importo pagato e non il costo totale dell'articolo con le diciture "ACCONTO" e "SALDO". Una volta emessa una stampa fiscale dalla DITRON, questa può essere ristampata su una stampante locale su foglio A4. Nello scontrino, come nelle ricevute, vengono visualizzati i dati del Minore e del Genitore e le Norme di Legge che sono state inserite nella tipizzazione del documento.

# **ANAGRAFICA CLIENTI**

#### **Codice Fiscale Omocodia**

Per gestire i casi di "omocodia" è stato modificato il controllo di validazione del codice fiscale.

# **SCUOLA NUOTO**

### **Selezione Iscritti ai Corsi Nuoto.**

E' stata modificata la stampa di selezione degli iscritti ai corsi nuoto. La stampa riporta per il corso ATTUALE E ATTIVO chi è iscritto potendo filtrare CORSO, GIORNO della settimana e ISTRUTTORE

#### **Gestione delle Penali**

Per le integrazioni/abbonamenti multipli, formati da due attività diverse, quando l'utente si iscrive dopo il periodo di penale stabilito, il programma addebita solamente una penale per ogni pacchetto/abbonamento.

#### **Storico orari corsi di nuoto**

Nel menù Gestione attività – Gestione Corsi nuoto – elenco corsi nuoto, visualizzando gli orari, la maschera elenca gli orari settimanali del corso ed in più un pulsante per visualizzare o meno gli orari scaduti dello stesso.

### **BIGLIETTAZIONE**

### **Tessera assegnata in anagrafica**

E' ora possibile associare i biglietti a clienti già in possesso di tessera che è stata utilizzata per l'accesso alla struttura per il controllo degli abbonamenti.

# **CONTROLLO ACCESSI**

# **Controllo Uscita**

E' possibile controllare l'uscita su ogni ingresso. Nel caso manchi la registrazione dell'uscita, viene impedito l'ingresso successivo.

# **Sedute Residue da Lettore**

La funzione che permette al lettore, per ogni attività distinta, di indicare le sedute residue, deve tenere conto anche degli stessi pacchetti venduti più volte. Ad esempio, se vengono venduti due pacchetti da 10 docce, il credito residuo del lettore darà 20.

# **GENERICO**

# **Controllo Data/Ora**

E' stato inserito un controllo all'avvio del programma che verifica se il formato della data e dell'ora nelle impostazioni di funzionamento del programma sono compatibili con quelle dell'account di windows.

# **GESTIONE CORSI**

### **Riepilogo Clienti Iscritti**

Nella videata "Verifica Presenze/ Prenotazioni Clienti" che si ottiene dal Gestione Prenotazioni – Registro Presenze Attività, il Programma indica in fondo alla schermata, il totale delle persone iscritte a quel corso.

# **UTILITY**

### **Filtro Clienti**

Inserito il filtro per estrarre i clienti che hanno, nell'anagrafica cliente, il blocco/sblocco/disattivazione dell'entrata al controllo accessi.

### **Log**

E' stato aggiunto nelle operazioni controllate dal log operatori anche la cancellazione del log

# **PRENOTAZIONI**

### **Cambio**

E' possibile cambiare le prenotazioni con attività che non sono comprese nell'abbonamento prescelto. Il programma chiede conferma del cambio, ma NON imputa alcun importo differente da quello pagato.

### **Registrazione presenze manuali**

Nel Menù Gestione Prenotazioni – registro presenze attività è stato aggiunto un flag per indicare al programma di registrare un nuovo accesso per ogni registrazione presenza del cliente, se non c'è il flag, il programma segna solo un accesso giornaliero e tutte le attività frequentate.

Copyright 2013 ByteWare s.r.l. – Tutti I diritti riservati. Il presente documento è di proprietà della ByteWare s.r.l. e la sua riproduzione totale o parziale deve essere autorizzata per iscritto dalla ByteWare s.r.l. **Pagina 4** 

# **AERS**

### **Implementazione**

Implementato il funzionamento dell'AERS anche per vecchie piattaforme windows (XP)

# **ANAGRAFICA ABBONAMENTI – INTEGRAZIONI**

### **Scadenza Abbonamento – Integrazione**

Nelle anagrafiche degli abbonamenti e dei pacchetti integrazioni sono stati inseriti due cambi per la validità in fase di vendita. Una volta valorizzato, l'abbonamento/Integrazione appare nel carrello delle vendite solo per il periodo di validità impostato.

### **Integrazioni Pass**

E' possibile andare a impostare una integrazione come PASS così come accade per gli Abbonamenti.

# **PUNTI**

# **Cancellazione Log**

Aggiunto il pulsante per l'eliminazione dati log visualizzati.